## **CPU Statistics**

The CPU Statistics report lets you view trends for CPU usage on a monitored SQL Server instance over a specified period of time. Check **Show Tabular Data** to display results in a single tabular or grid format.

Check **Show Baseline** to include baseline data points in the CPU Statistics report. For additional information about baseline configuration, see [Configure](https://wiki.idera.com/display/SQLDM91/Configure+server+baseline+options)  [server baseline options](https://wiki.idera.com/display/SQLDM91/Configure+server+baseline+options).

## **When to run this report**

You should run the CPU Statistics report to analyze contributors to CPU usage for a monitored instance.

## **How SQLdm calculates metric values on this report**

Most values on the CPU Statistics report correlate with the related SQL Server metric.

However, some metric values represent averages over time. Likewise, a few metric values are based on performance algorithms that use multiple statistics to calculate a more accurate metric.

You can access our [Customer Service Portal](http://www.idera.com/support) (www.idera.com/support) for more information about the algorithm used to calculate a specific metric.

- How is the Worst Performing and Most Frequent Queries information gathered? Solution #00000412
- How does SQL diagnostic manager gather statistics from monitored SQL Servers? Solution #00000055
- How does SQL diagnostic manager calculate the reorganization percentage for database tables? Solution #00000301
- What does the 'Memory Usage' metric in the console and reports represent? Solution #00002237

SQL Diagnostic Manager identifies and resolves SQL Server performance problems before they happen. [Learn more](http://www.idera.com/productssolutions/sqlserver/sqldiagnosticmanager) >>

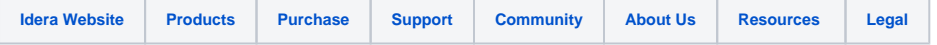